## **Zoeken op datum**

U kunt video's zoeken of afspelen op opnamedatums. **OPMERKING :** 

Om de cursor naar boven/links of beneden/rechts te bewegen drukt u op de knop UP/< of DOWN/>.

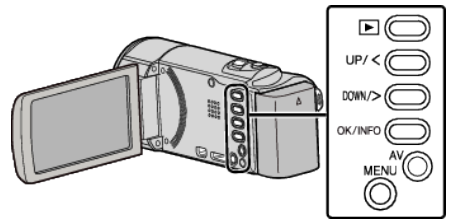

*1* Selecteer de weergavestand.

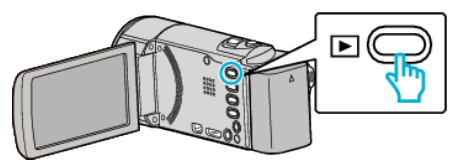

*2* Druk op MENU.

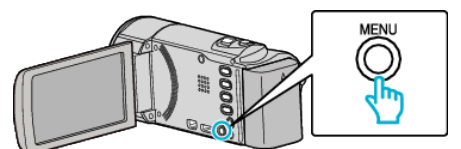

*3* Selecteer "DATUM ZOEKEN" en druk op OK.

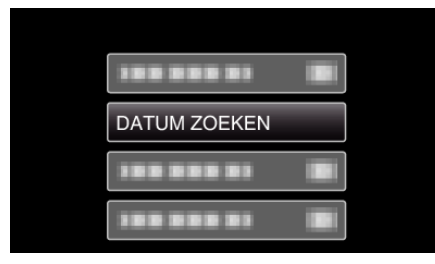

*4* Selecteer UP/< of DOWN/> om een opnamedatum te selecteren en druk op OK.

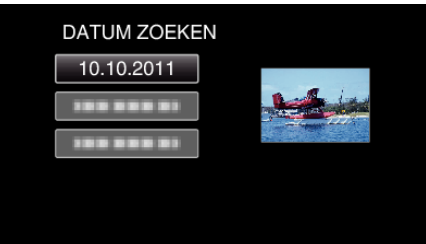

- 0 Druk op MENU om te annuleren en terug te keren naar het vorige scherm.
- **5** Selecteer de gewenste video en druk op OK of  $\blacktriangleright$ / $\blacksquare$ .

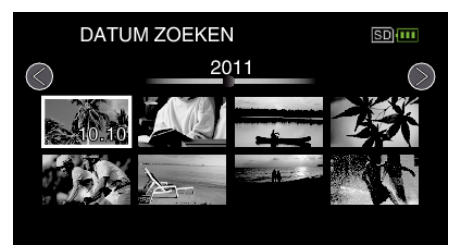

- 0 Alleen de bestanden die werden opgenomen op de geselecteerde datum worden weergegeven.
- 0 Druk op MENU om te annuleren en terug te keren naar het vorige scherm.
- 0 Schuif om naar de volgende pagina op het indexscherm te gaan langs de **u** (zoom)-hendel.